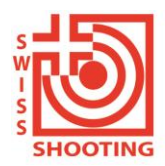

**Schweizer Schiesssportverband** Fédération sportive suisse de tir Federazione sportiva svizzera di tiro Federaziun svizra dal sport da tir

## Instructions pour la connexion au SAT-Admin

Dans ce document, vous apprendrez comment vous connecter au SAT-Admin. La plateforme de formation se trouve à l'adresse [www.sat-a.admin.ch](http://www.sat-a.admin.ch/).

A partir du 01.08.2023, la plateforme réelle de travail sera disponible à l'adresse [www.sat.admin.ch.](http://www.sat.admin.ch/)

Le CH Login ne doit être créé qu'une seule fois.

Un enregistrement séparé doit être effectué pour les deux environnements.

## **1. Création d'un login CH (si vous ne disposez pas encore d'un CH-Login):**

Si un login CH existe déjà pour une autre application (par ex. Administration fédérale des contributions, J+S, ou une autre société de tir, etc.), continuer avec pt. 2 "Enregistrement sur le Système"

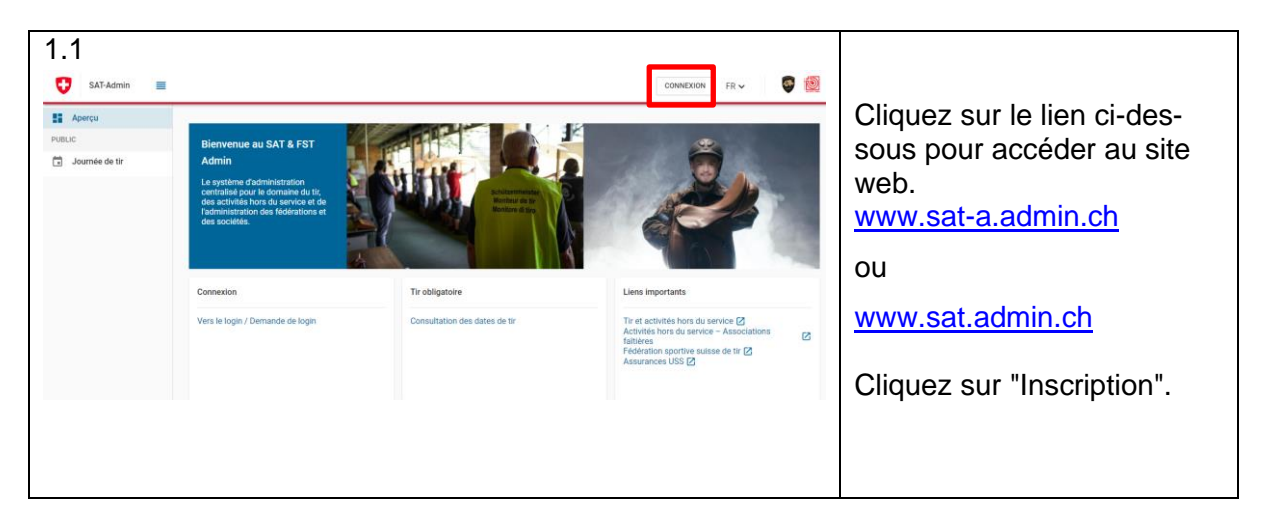

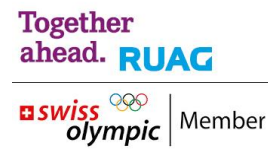

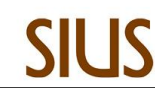

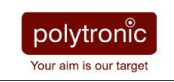

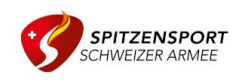

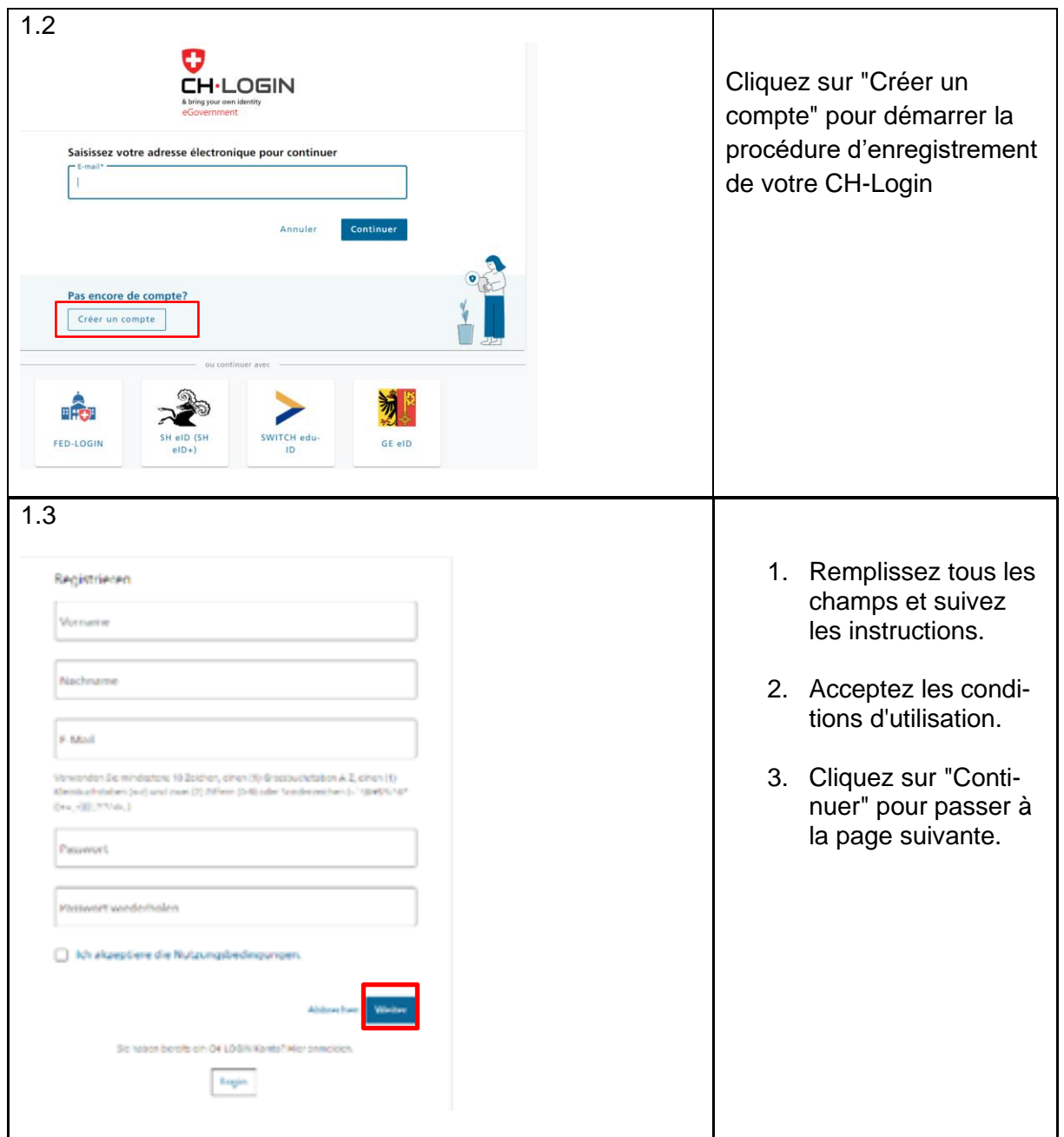

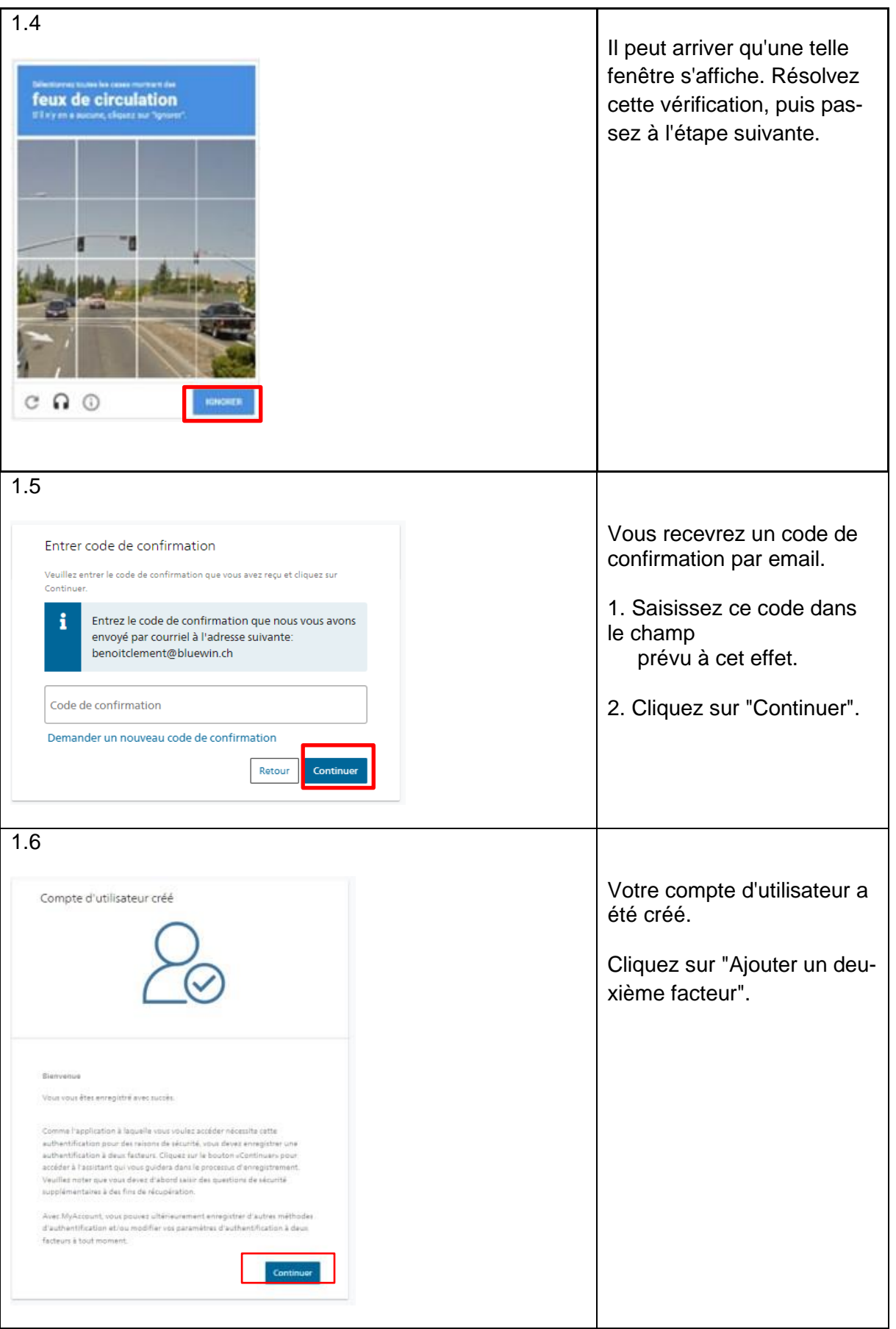

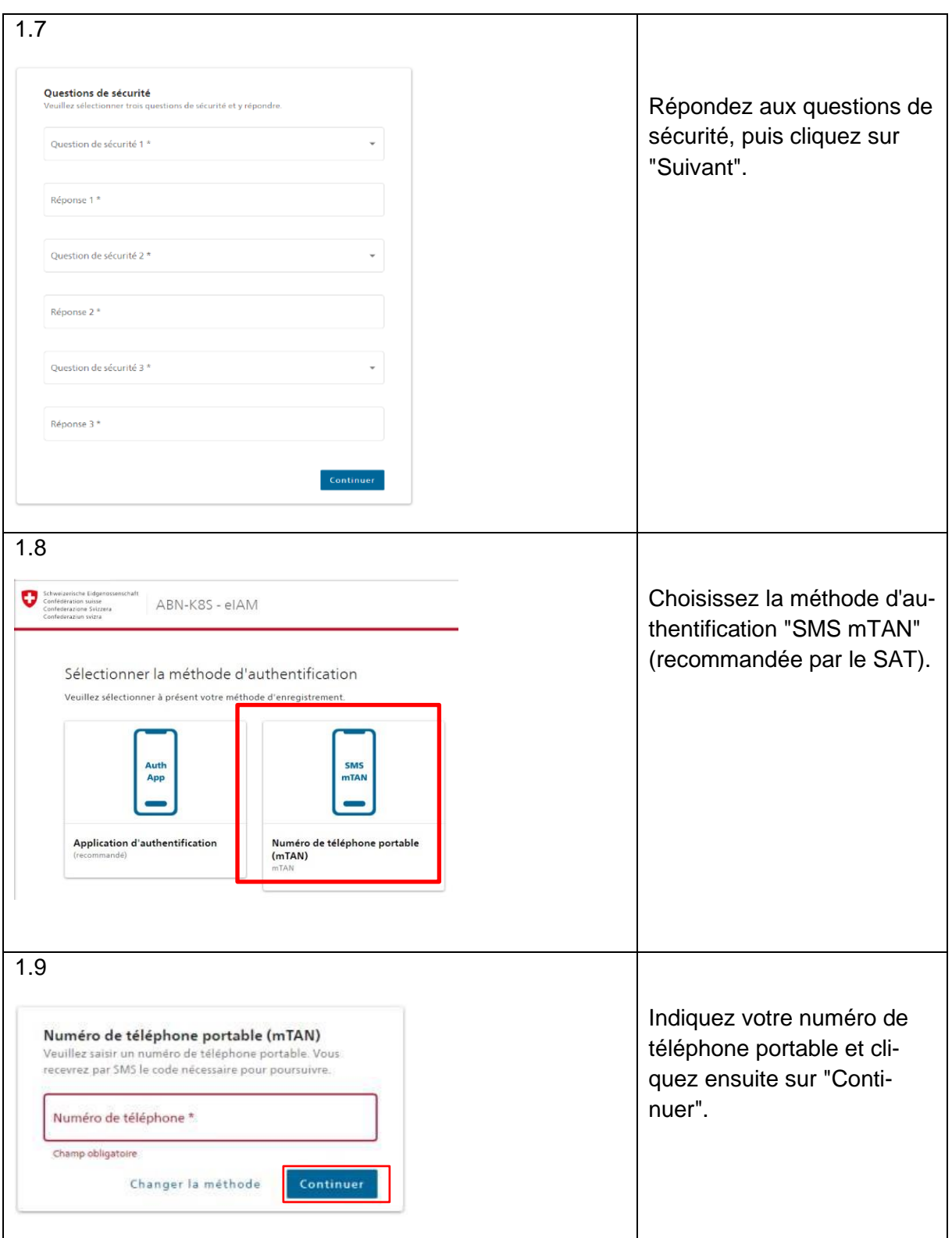

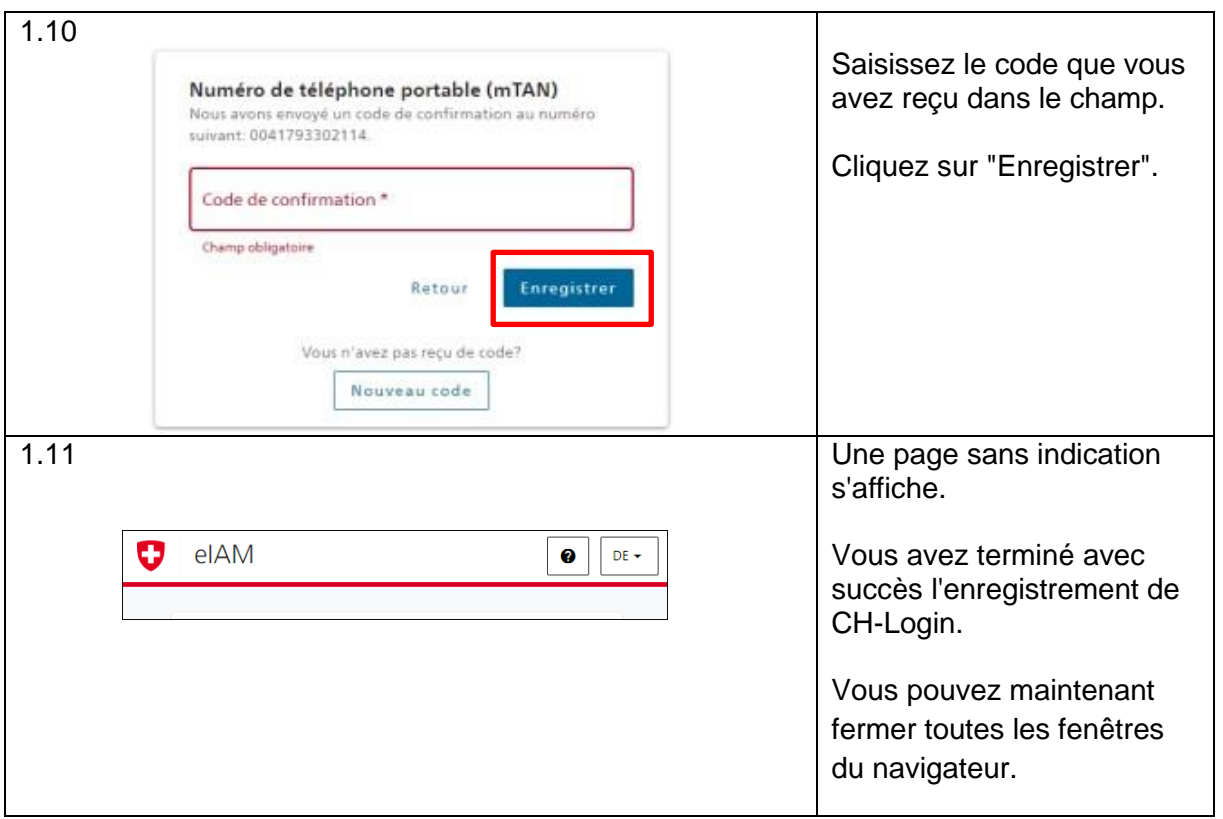

## **2. Connexion au SAT-Admin**

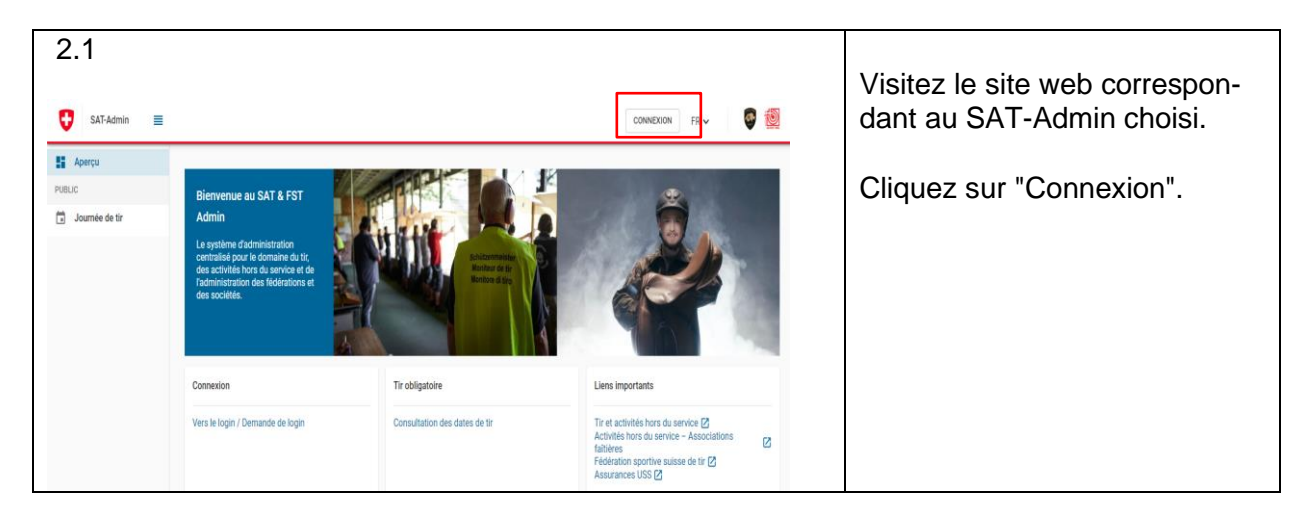

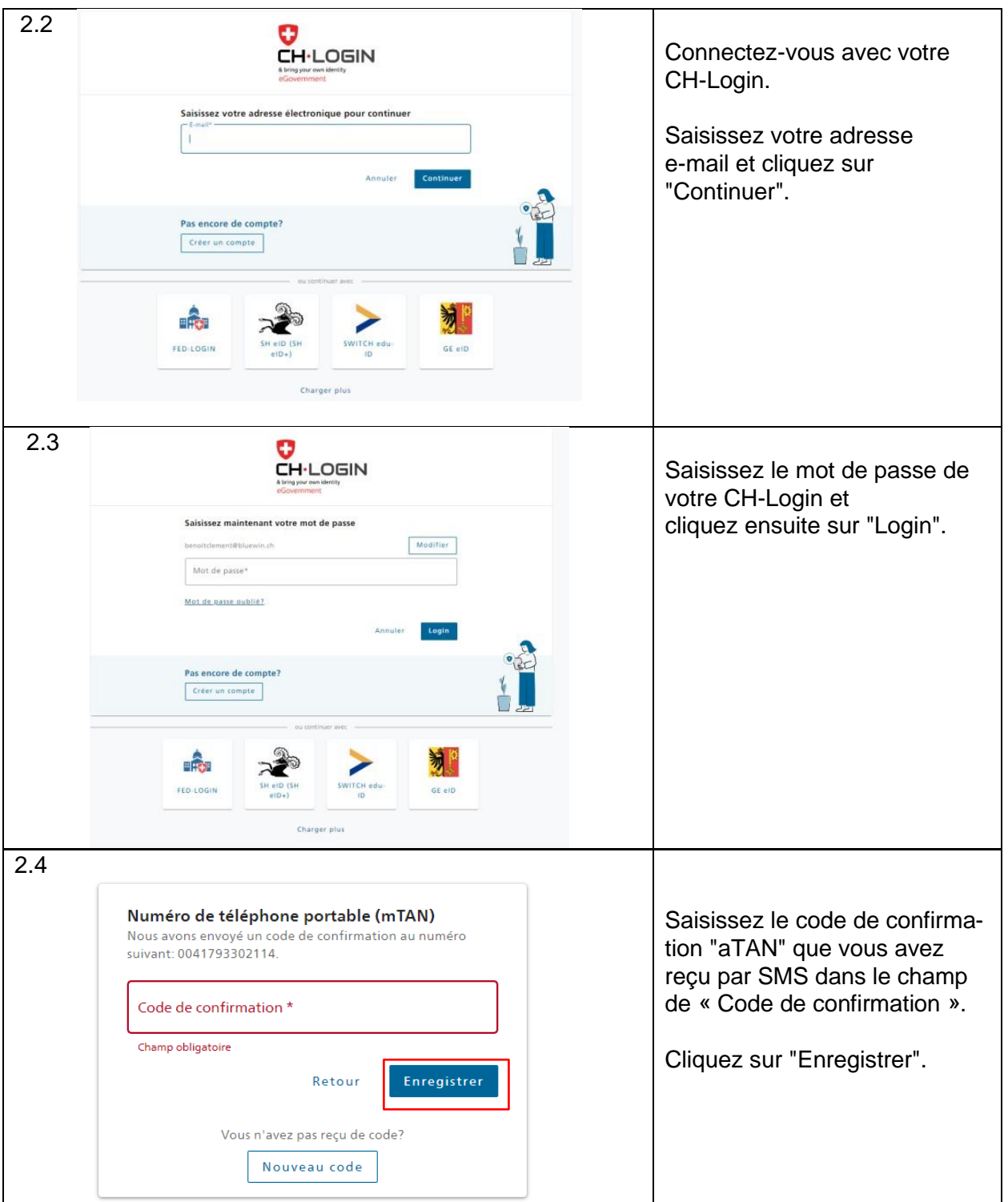

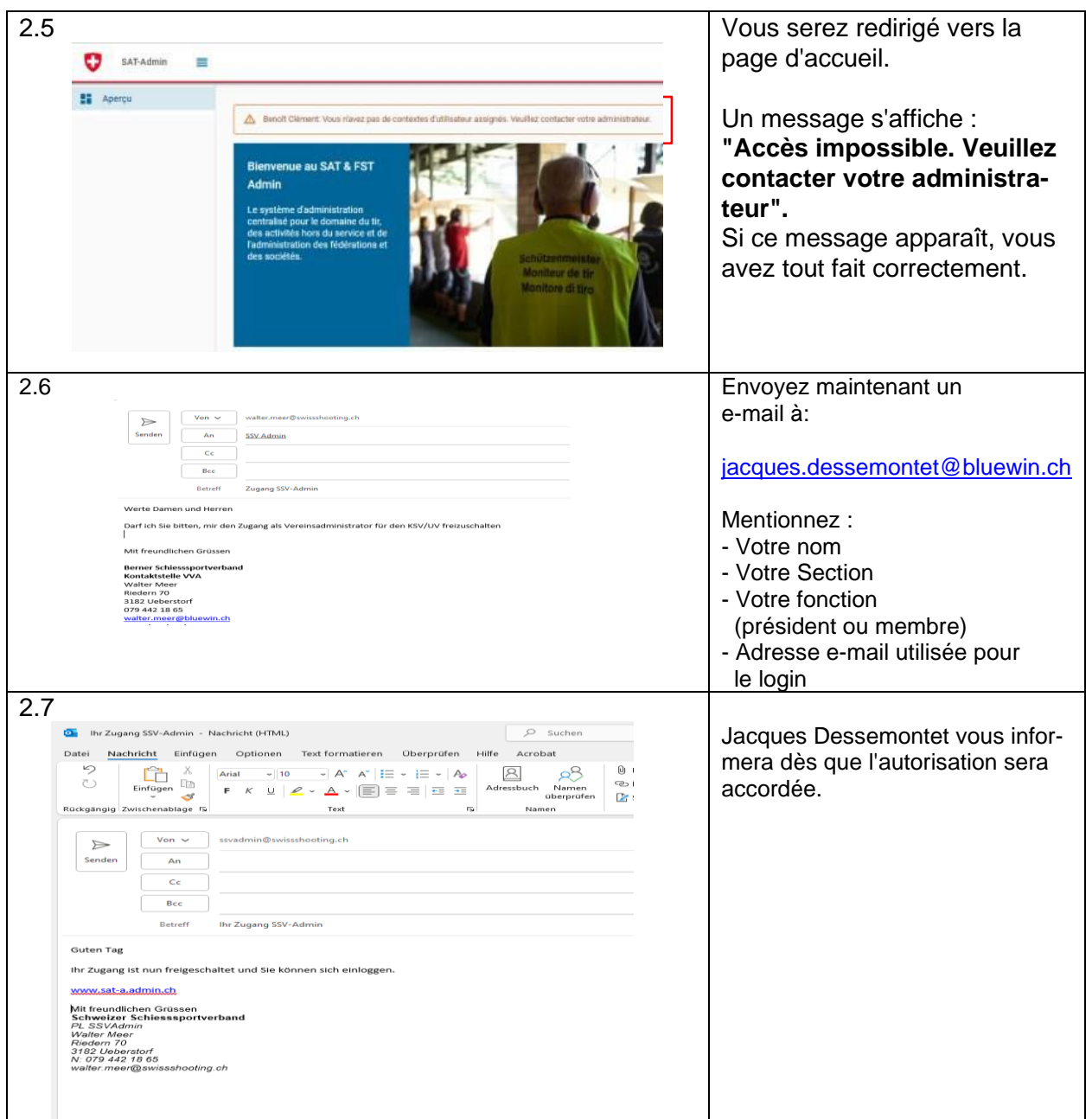

3. Répétez maintenant le processus à partir du point 1. **Connexion au SAT-Admin** pour l'accès à la plateforme [www.sat.admin.ch](http://www.sat.admin.ch/)